# Computer Vision

Catalin Stoean catalin.stoean@inf.ucv.ro http://inf.ucv.ro/~cstoean

#### **Obiective**

- Accesarea valorilor pixelilor
- Scanarea unei imagini cu pointeri
- Scanarea unei imagini cu iteratori
- Masurarea eficientei prin timpi de executie
- Operatii aritmetice aplicate la imagini
- Definirea de regiuni de interes

# Generalitati imagini

- O imagine este o matrice de valori numerice
- Fiecare element din matrice este un pixel
- In imaginile fara culori (alb-negru) pixelii sunt valori unsigned 8-bit
	- $o \quad 0 =$  negru
	- $\circ$  255=alb
- Pentru imaginile color sunt necesare 3 astfel de valori pentru a reprezenta canalele culorilor primare rosu, verde si albastru (RGB)
	- o Matricea este formata din triplete de valori

# Accesarea valorilor pixelilor

- Trebuie sa specificam numerele corespunzatoare liniilor si coloanelor
	- o Daca este alb-negru se obtine un numar
	- Daca este color se obtin 3 valori numerice
- Consideram imaginea de mai jos

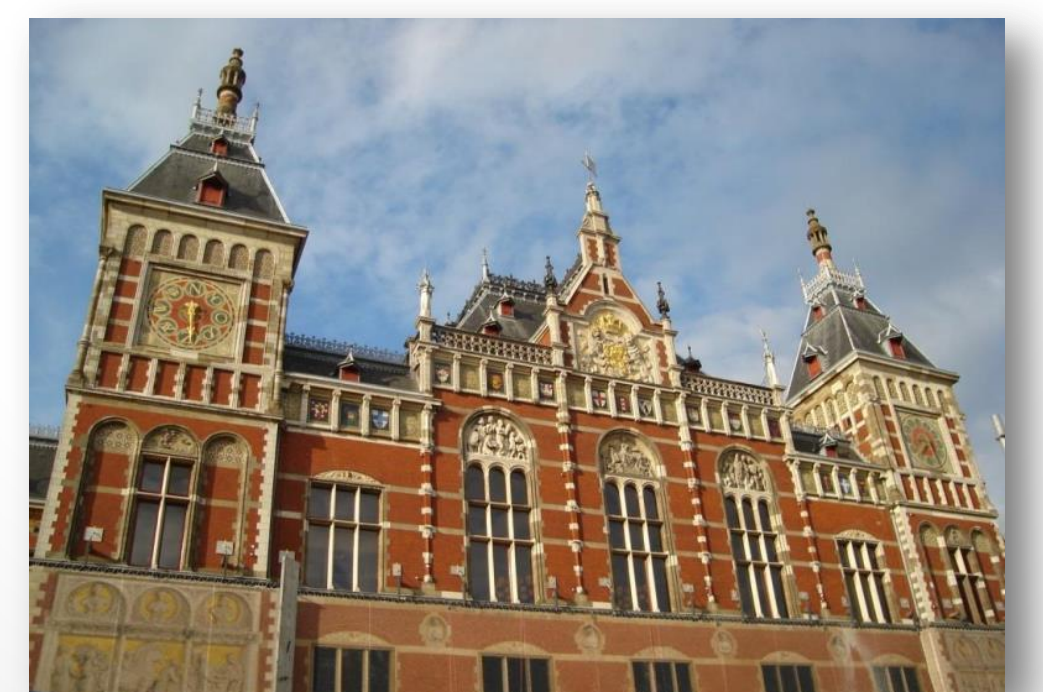

• Alegem la intamplare un numar de pixeli din imagine si ii modificam in alb

```
□void zgomot(Mat &image, int n)
     for (int k=0; k<n; k++)
          int i = rand()%image.rows;
          int j = rand() % image.cols;if (image.channels() == 1) // image in the image.image.at <math>(i, j) = 255;</math>else
               if (image{\thinspace}.channels() == 3){ // imagine color
                   image.at < Vec3b>(i, j)[0] = 255;image.at < Vec3b>(i, j)[1]=255;image. at < Vec3b>(i, j)[2] = 255;₹
     €
 - 1
```
• Apelul:

zgomot(poza, 5000);

- Variabila poza este de tip Mat.
- Dupa apelarea metodei zgomot, afisam poza in fereastra.
- Rezultatul:

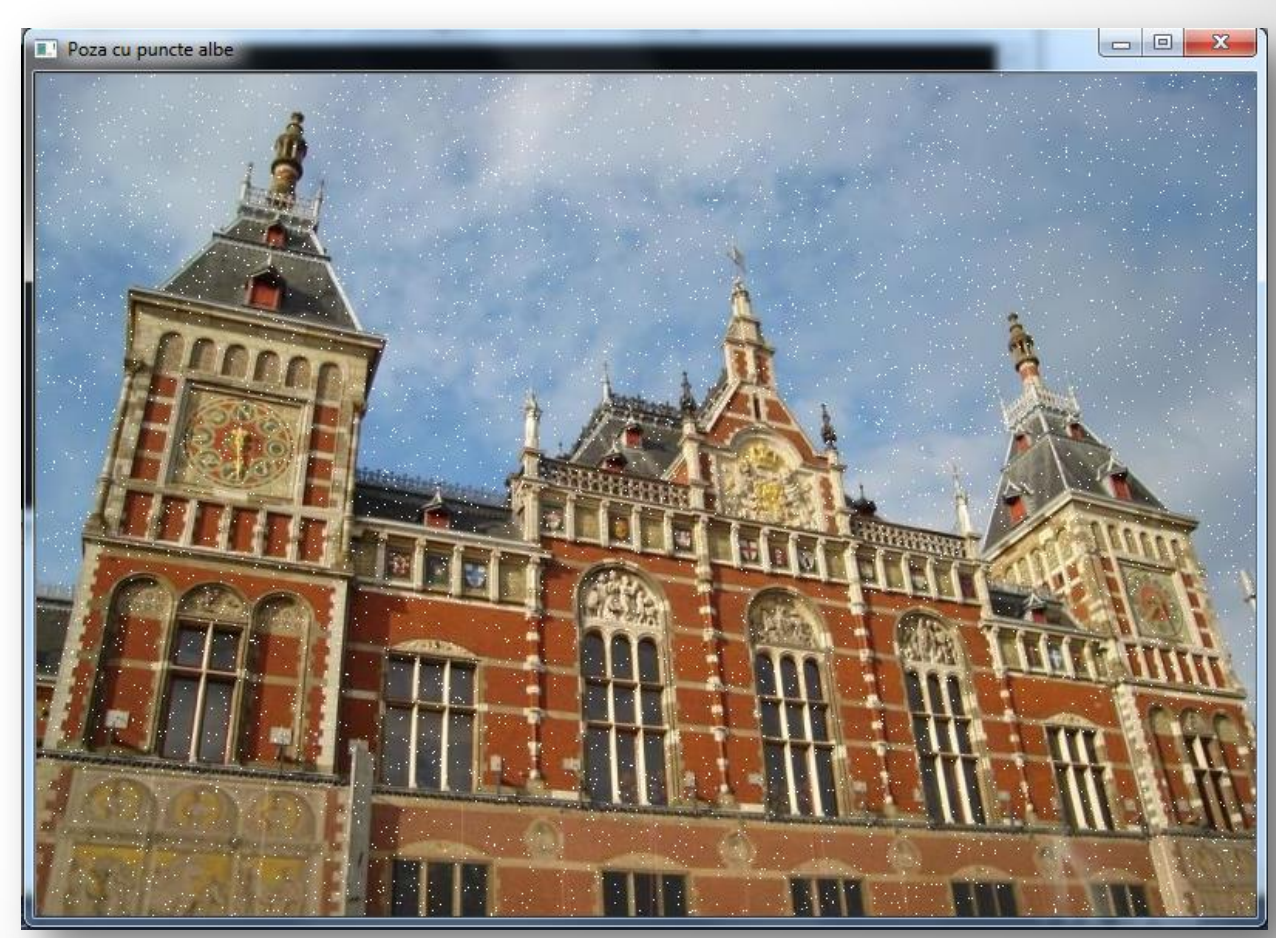

- Pentru accesul la elemente am folosit metoda at(int  $x$ , int  $y$ ).
- Acestei metode trebuie sa I se precizeze insa tipul elementelor avute.
	- o Nu realizeaza conversii.
- Vec3b reprezinta tipul de vector cu 3 uchar definit de OpenCV pentru a specifica 3 canale cu valori 8 bit.
- Valoarea dintre [ ] reprezinta numarul canalului.

```
\bar{\exists}void zgomot(Mat &image, int n)
     for (int k=0; k<n; k++)
     ₹.
          int i = rand()%image.rows;
          int j = rand() % image.close;if (image.channels() == 1) // imagine alb-negru
               image. at < <math>(i, j) = 255</math>;else
               if (image{\thinspace}.channels() == 3){ // imagine color
                   image.at < Vec3b>(i, j)[0] = 255;image.at<Vec3b>(i, j)[1]= 255;
                   image.at < Vec3b>(i, j)[2] = 255;Ą.
     Β.
```
- Cand se cunoaste de la inceput tipul matricei, se poate folosi Mat <uchar> - sau de alt tip decat uchar
	- o Este o subclasa a lui Mat

Mat  $\langle uchar \rangle$  im = poza;//poza de tip Mat

im(25, 32) = 0;// linia 25 si coloana 32

• Aceasta modalitate de accesare a pixelilor produce acelasi efect cu at(…)

## Scanarea unei imagini cu pointeri

- Vom reduce in continuare numarul de culori dintr-o imagine.
- Cum fiecare valoare dintr-un canal al unei poze color este un 8-bit uchar, numarul total de culori este 256x256x256
	- o Adica peste 16 milioane de culori
- Pentru a reduce complexitatea dintr-o analiza, este adesea util sa reducem numarul de culori.
- O modalitate de reducere este prin subdiviziunea spatiului RGB in cuburi de marimi egale.

- Daca reducem numarul de culori in fiecare dimensiune de 8 ori, obtinem un total de 32x32x32.
- Fiecare culoare din imaginea originala este inlocuita de o culoare in noua imagine care corespunde valorii din centrul cubului la care apartine.

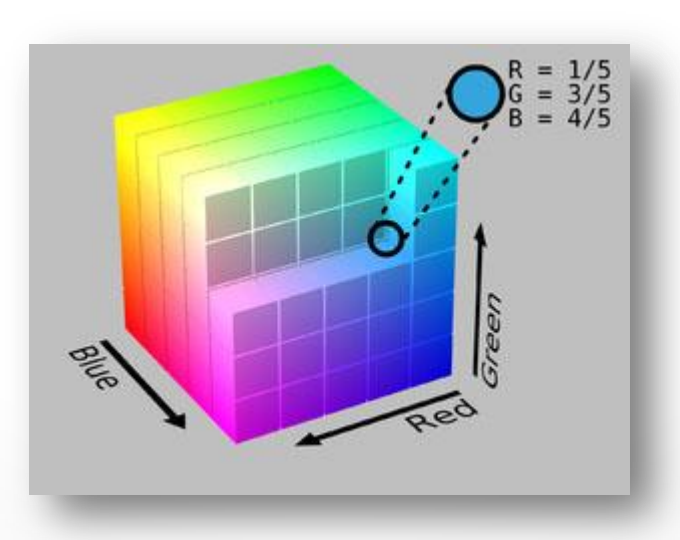

# Reducerea numarului de culori - algoritm

- N = factorul de reducere
- Fiecare pixel din fiecare canal se imparte la N (impartire intreaga).
- Se multiplica apoi rezultatul cu N
- Se adauga N/2 pentru a obtine pozitia centrala a intervalului intre 2 multipli de N
- Se vor obtine astfel un total de 256/N x 256/N x 256/N culori.

- Metoda primeste ca argumente imaginea (adresa ei) si un factor de reducere
- Modificarea o facem direct pe imagine
- Apelul din main: reducereCulori (poza, 100);

```
⊡void reducereCulori(Mat &image, int div)
     int nl= image.rows; // numarul de linii
     // numarul total de elemente pe linie
     int nc= image.cols * image.channels();
     for (int j=0; j<n]; j++)// luam adresa unei linii j
         uchar* data= image.ptr<uchar>(j);
         for (int i=0; i<nc; i++)
             data[i] = (data[i]/div)*div + div/2;
```
• Dupa afisarea imaginii, rezultatul este urmatorul:

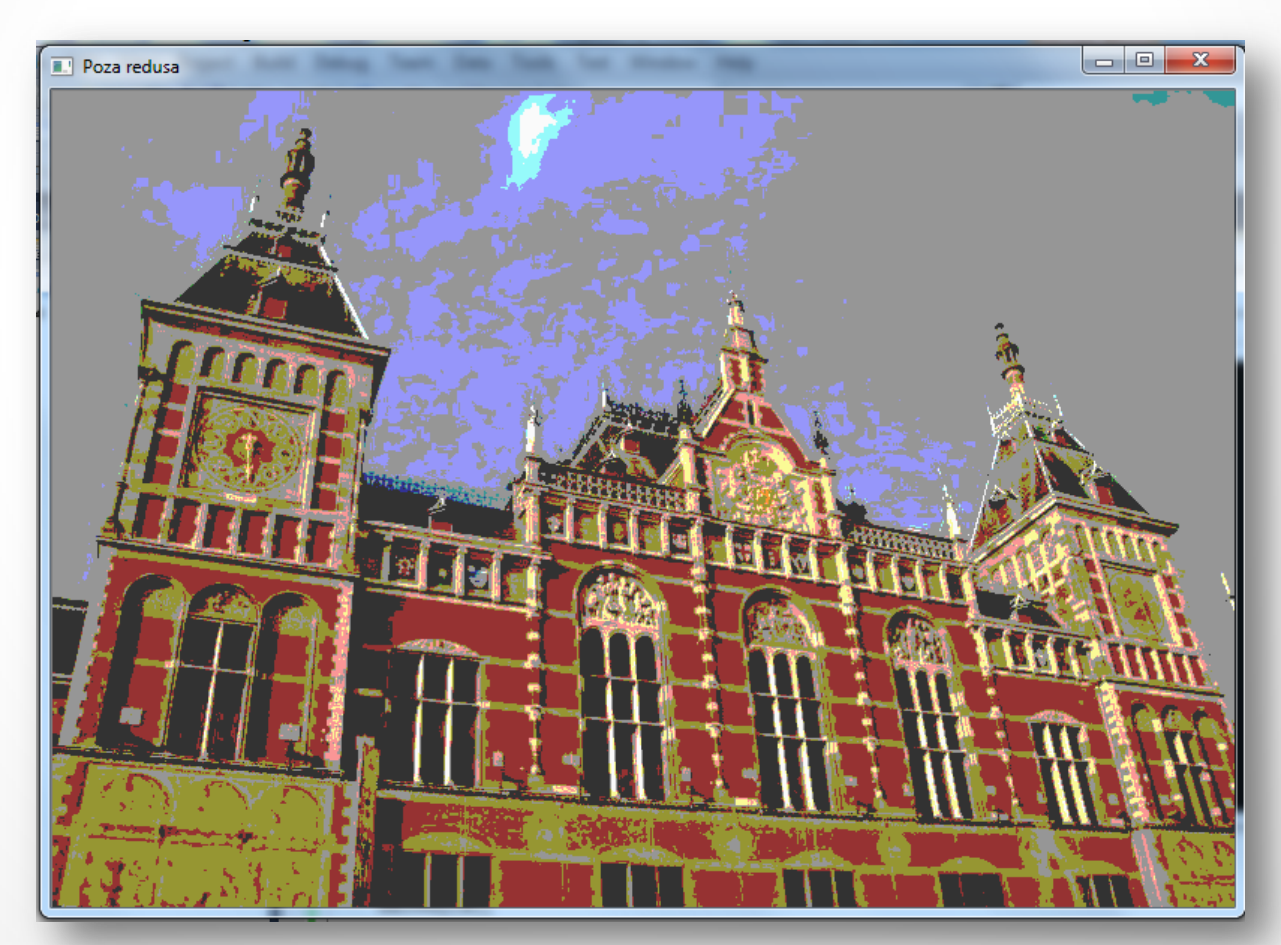

- O imagine de lungime L si inaltime h ocupa L x h x 3 uchar.
- Unele imagini au insa extra pixeli care sunt utilizati doar de unele procesoare.
- Valorile acestor extra pixeli sunt insa ignorati.
- Atributele **cols** si **rows** ale obiectului de tip Mat contin numarele de coloane si linii ale imaginii.
- Atributul **step** al obiectului de tip Mat contine lungimea in numarul de bytes a unei linii.
- Numarul de canale este dat de metoda channels(): 1 pt grayscale si 3 pt color
- Metoda **total ()** da numarul total de pixeli.

#### Alte modalitati de reducerea a numarului de culori

• Metoda utilizata anterior:

data[i]=  $(data[i]/div) *div + div/2;$ 

• Alta metoda de a calcula aceleasi valori :

data[i]= data[i] - data[i]%div + div/2;

- o Este ineficienta pentru ca citeste de doua ori valoarea pixelilor
- Alta optiune mai eficienta foloseste operatori pe biti
	- o Restrangem factorul de reducere la o putere a lui 2, adica div = 2^n.
	- o Aplicam masking la primii n biti:

uchar mask=  $0 \times FF \leq n$ ; data $[i] = (data[i] \& mask) + div/2;$ 

## Reducerea numarului de culori – input si output

- Pentru a pastra si imaginea initiala intacta, trimitem ca argument catre metoda si un argument de iesire.
- Pentru a crea o imagine identica, folosim metoda clone().

```
⊡void reducereCulori(Mat &image, Mat &rez, int div)
     rez.create(image.rows, image.cols, image.type());//cream o imagine cu aceleasi dimensiuni si tip
     int nl= image.rows; // numarul de linii
     // numarul total de elemente pe linie
     int nc= image.cols * image.channels();
     for (int j=0; j< nl; j++)// luam adresa unei linii j
         uchar* data in = image.ptr\langle uchar \rangle(i);uchar* data out = rez.ptr<uchar>(j);
         for (int i=0; i<nc; i++)data_out[i]= (data_in[i]/div)*div + div/2;
 -}
```
# Reducerea numarului de culori – input si output

- Se poate apela cu numele unei poze de intrare, una de iesire si factorul de reducere.
- Poate fi apelata si cu imaginea de intreare data ca argument de intrare si iesire, caz in care metoda este identica cu cea anterioara.
- Metoda create () creeaza o imagine continua, adica fara extra pixeli.

## Scanare eficienta a imaginilor continue

- Daca metoda isContinue() intoarce true, imaginea nu are extra-pixeli.
- Eficienta se obtine astfel din realizarea unui singur loop in loc de 2 imbricate.

#### Scanare a unei imagini cu iteratori

- Iteratorii pot fi declarati in doua moduri:
- MatIterator <Vec3b> it;
- Mat <Vec3b>::iterator it;
- Daca vrem sa incepem cu a doua linie, putem initializa iteratorul la image.begin<Vec3b>() + image.rows.
	- Daca vrem sa ne mutam cu pasi mai mari, putem pune it+=10 pentru a procesa pixelii din 10 in 10.

```
⊡void reducereCulori2(Mat &image, int div)
     // obtinem iteratorul la pozitia initiala
     Mat_<Vec3b>::iterator_it=_image.begin<Vec3b>();
     // si pozitia finala
     Mat <Vec3b>::iterator itend= image.end<Vec3b>();
     // loop peste toti pixelii
     for (; it!= itend; ++it)
         (*it)[0] = ((*it)[0]/div)*div + div/2;(*it)[1] = ((*it)[1]/div)*div + div/2;(*it)[2] = ((*it)[2]/div)*div + div/2;
```
# Masurarea timpilor de procesare

- In procesarea de imagini, timpul este adesea crucial
- Metode utilizate:
- getTickCount()
	- o Numarul de cicluri de ceas de la un anumit eveniment.
- getTickFrequency()
	- o Numarul de cicluri pe secunda
- Pentru a masura secundele necesare unui proces:
- double t = (double)getTickCount();
- // procesul pentru care facem masuratoarea...
- $t =$  ((double)getTickCount()-t)/getTickFrequency();

## Masurarea timpilor de procesare

- Pentru o masura cat mai corecta, este bine sa se faca mai multe executii (10 sau chiar 30) si sa se calculeze media timpilor.
- Masurati eficienta privitor la timp pentru diversele modalitati de reducere de imagini prezentate anterior.
- Includeti masurarea timpului pentru toate programele urmatoare din cadrul acestui curs.

# Operatii aritmetice aplicate la imagini

- Imaginile pot fi combinate in diverse moduri
- Sunt matrice, deci pot fi adunate, scazute, inmultite, impartite
- Pe langa imaginea considerata initial, luam o a doua imagine care are exact aceleasi dimensiuni si

tip

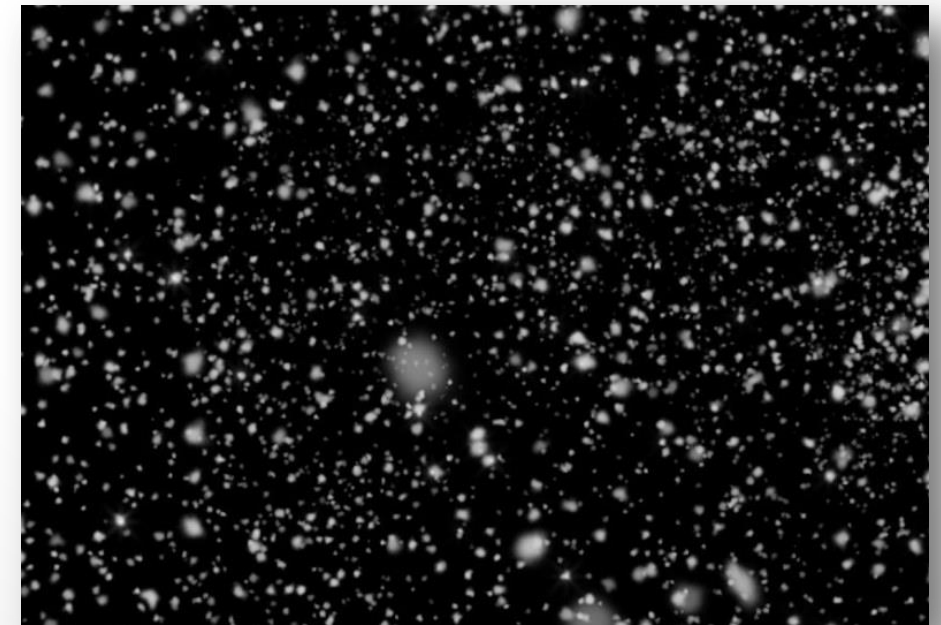

## Operatii aritmetice aplicate la imagini

- Putem utiliza functia add, sau, daca vrem sa folosim si ponderi, addWeighted
- addWeighted(poza1,0.7,poza2,0.9,0.,rez);
- Primele doua poze sunt date, poza rez este cea obtinuta.

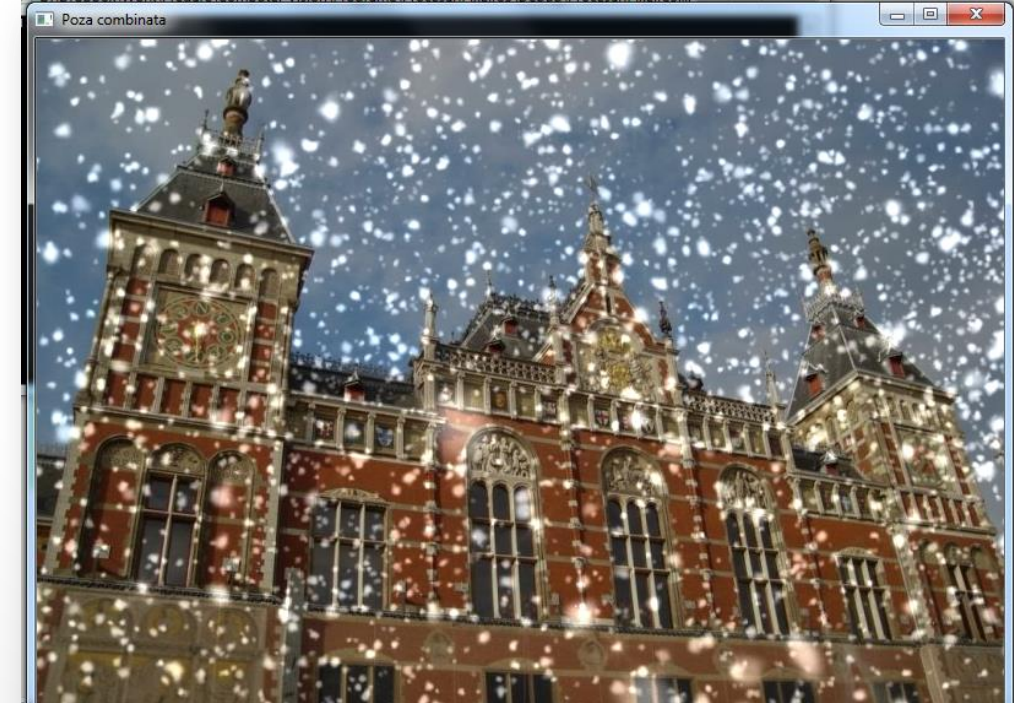

## Operatii aritmetice aplicate la imagini

- //  $c[i] = a[i] + b[i];$
- add(imageA,imageB,resultC);
- //  $c[i] = a[i] + k;$
- add(imageA,cv::Scalar(k),resultC);
- // c[i]= k1\*a[1]+k2\*b[i]+k3;
- addWeighted(imageA,k1,imageB,k2,k3,resultC);
- // c[i]=  $k * a [1] + b[i]$ ;
- scaleAdd(imageA, k, imageB, resultC);

- Pozele se pot combina si daca nu au aceleasi dimensiuni
- In acest caz, in poza mai mare se defineste o regiune de interes de dimensiunea pozei mici
- Regiunea de interes este de forma unui dreptunghi
- Pe langa poza initiala, o consideram si pe urmatoarea:

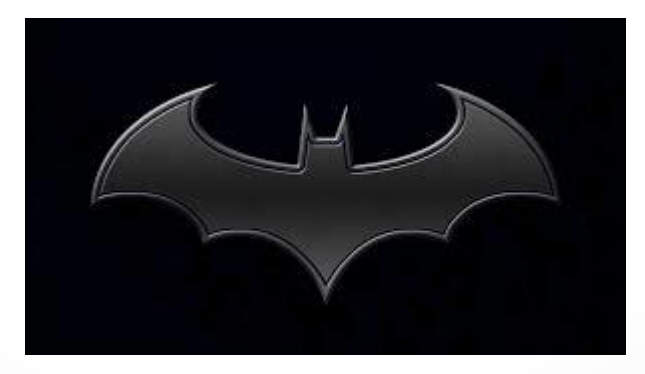

- Dimensiunile celor doua poze considerate sunt:
- Poza initiala (mare): 789 x 545
- batman (mica): 300 x 168
- Punctul de inceput al dreptunghiului trebuie sa fie ales astfel incat sa incapa poza mica in cea mare
	- o Altfel, avem eroare in cadrul rularii
	- o Se poate face o verificare in prealabil

imshow("Poza cu sigla", poza1);

```
//pozal contine poza cea mare
Mat poza1 = imread("D://pic.jpg");
//batman contine poza cu sigla
Mat batman = imread("D://batman.jpg");
//noua imagine pozaROI reprezinta o parte decupata din
//imaginea mare care are exact dimensiunile pozei mici
Mat pozAROI = poza1(Rect(470, 5, batman.cols, batman.rows));// Se unesc cele doua poze care au aceleasi dimensiuni
addWeighted(pozaROI, 1.0, batman, 0.3, 0., pozaROI);
namedWindow("Poza cu sigla", CV WINDOW AUTOSIZE);
//afisam poza initiala in fereastra
```
- Modificarile aduse la regiunea de interes se aplica direct in poza mare initiala
- Rezultatul:

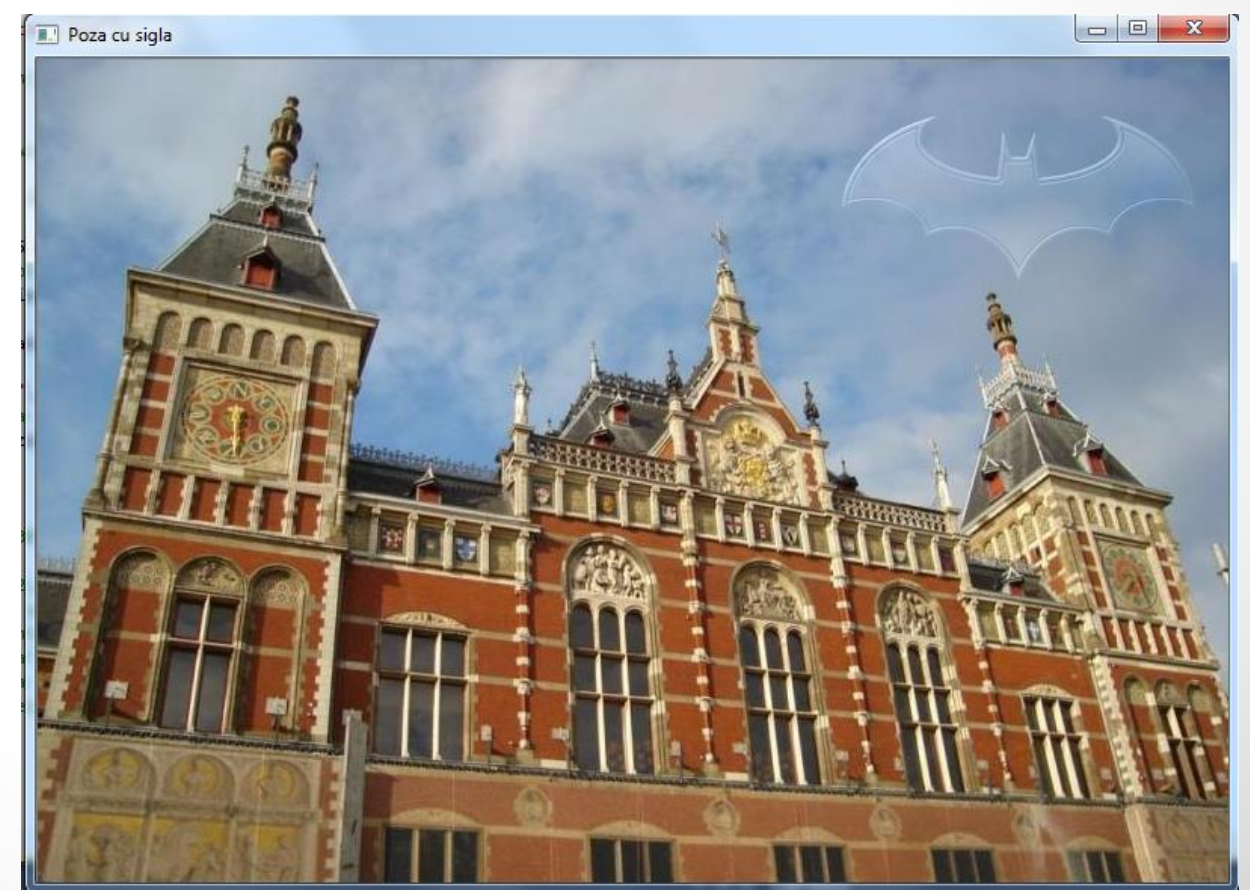

- O modalitate de a defini regiunea de interes este cea care utilizeaza un dreptunghi (Rect) o Punctul din cadrul sau indica pozitia de stanga sus
- Alta modalitate presupune definirea de regiuni:
- Mat pozaROI = poza1(Range(180, 180 + batman.cols),

Range(45, 45 + batman.rows));

- Copierea imaginii mici "batman" in "pozaROI" se poate face si cu:
- batman.copyTo(pozaROI);
- La aceasta nu se mai folosesc insa ponderi

## Proiecte 1/3

- Realizati o interfata grafica in care se poate face o reducere a numarului de culori dintr-o imagine incarcata de pe calculator.
- Factorul de reducere trebuie sa se poata stabili de catre utilizator prin intermediul interfetei, de preferat printr-un slider.

## Proiecte 2/3

- Stabiliti 2 foldere cu cel putin 3 imagini fiecare care au toate aceleasi tip si dimensiuni.
- Realizati o interfata grafica in care se citesc imagini in 2 paneluri, fiecare din acestea cu cate un buton de next asociat.
- Fiecare panel incarca poze din un folder corespunzator din cele doua initiale.
- Adaugati un panel in care se combina cele doua imagini din panelurile initiale
- Introduceti in interfata si o modalitate de a introduce ponderile, de preferat prin slider.
- Optiune de salvare a imaginii rezultate

## Proiecte 3/3

- Ca si la proiectul precedent, avem posibilitatea sa introducem 2 poze, de data aceasta de oriunde de pe calculator.
- Cele doua imagini pot avea dimensiuni diferite.
- Prima se introduce in cea de a doua la o pozitie (x, y) care se alege de catre utilizator.
- Se face verificarea daca prima poza incape in cea de a doua.
	- o Inclusiv daca incape de la pozitia data de utilizator